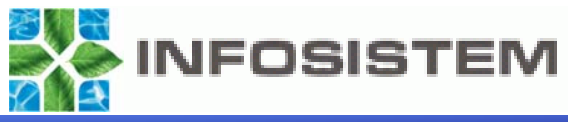

# *Oracle 10gR2 Oracle 10gR2 Backup & Recovery Backup & Recovery*

**Dubravko Jurina, inf.** djurina@infosistem.hr

www.infosistem.hr

Rovinj, listopad 2007.

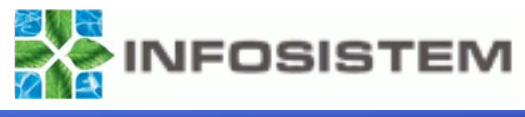

# **Raspolo Raspoloživost baze podataka ivost baze podataka najvažnija je karakteristika nija je karakteristika modernog poslovanja! modernog poslovanja!**

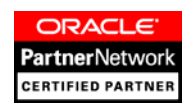

www.infosistem.hr $\mathsf{r}$  and the contract of  $\mathsf{r}$ 

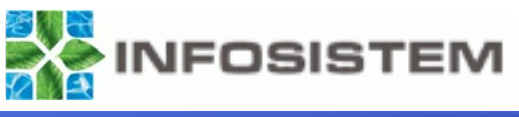

### ¾ Ljudske pogreške

- Export, Data Pump, Log Miner, Tablespace Point-in-Time Recovery (TSPITR)
- Flashback mogućnosti
- ¾ Pogreške na bloku
	- RMAN
- ¾ Pogreške na mediju
	- RMAN
- ¾ Kvar operativnog sustava i/ili hardvera
	- RAC, Data Guard (Standby baza), Replikacija, Streams
- ¾ Elementarne nepogode
	- ٠ Data Guard, Replikacija, Streams

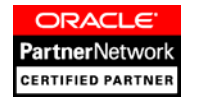

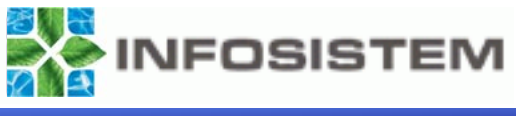

### ¾ **Export/import**

■ eksport je "logički" backup baze podataka.

### ¾ **Cold** ili **Offline backup**

 ova metoda se može koristiti sam ako je baza podataka spuštena bez obzira da li je baza u ARCHIVELOG ili NOARCHIVELOG načinu rada

### ¾ **Hot** ili **Online backup**

 ovu metodu backupa možemo koristiti jedino kada je baza u ARCHIVELOG načinu rada

### ¾ **RMAN backup**

■ ova metoda se može koristiti bez obzira da li je baza podataka online ili offline. U Oracle bazi 10gR2 sučelje RMAN-a je značajno unaprijeđeno i većina postavki vrši se preko Internet preglednika korištenjem OEM-a

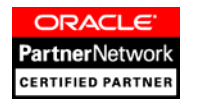

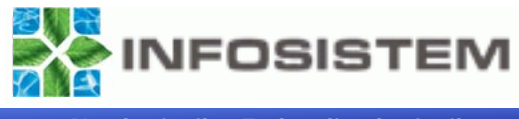

- ¾ Oracle export (exp, expdp) i import (imp, impdp) alati se koriste za izradu logičke kopije Oracle baze podataka i, naravno, za recovery.
- ¾ exp alat čita podatke iz baze i sprema ih kao logičku definiciju u binarnu datoteku.
- ¾ Ovi alati se mogu koristiti za transfer podataka izmeđ<sup>u</sup> različitih računala, Oracle baza podataka ili shema.
- ¾ Datoteka dobivena Oracle exportom ne može se koristiti za import u neku drugu bazu podataka ako ona nije Oracle.

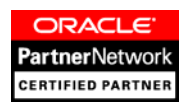

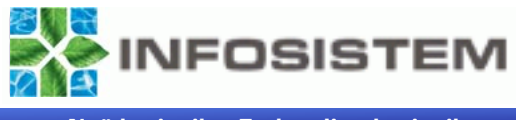

### ¾ **Export/Import alati se mogu koristiti za neki od slijedećih poslova:**

- **backup i recovery**
- prijenos podataka između Oracle baza podataka na različitim platformama (na primjer sa Linuxa na Windowse)
- reorganizaciju podataka i/ili uklanjanje fragmentacije objekata u bazi (eksport, drop i import tablica)
- nadogradnju (upgrade) baze podataka iz jako starih verzija **Oraclea**
- Otkrivanje korumpiranosti baze podataka
- Prijenos tablespace-ova između baza podataka
- Promjenu kodne stranice podataka pohranjenih u bazi
- $\blacksquare$  itd.

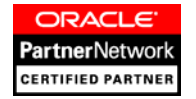

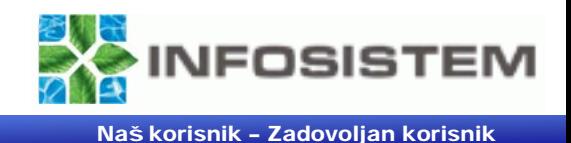

- ¾ Od verzije 10g na dalje možemo birati između starih exp/imp alata i novih unaprijeđenih expdp/impdp alata
- ¾ **database eksport ili full Oracle backup**? Odgovor na ovo pitanje je vrlo jednostavan, bolje je raditi **backup**.

### ¾ Najvažniji razlozi za backup:

- kod restora kompletne baze iz eksport datoteke nužno je kreirati novu bazu,
- postupak je dugotrajan,
- moguće su komplikacije,
- ٠ dosta objekata (kao što su viewovi, procedure, funkcije, packagei, i sl.) nakon importa imaju status INVALID i potrebno ih je prekompajlirati,
- vrlo vjerojatno će biti potrebno tunirati bazu, itd.

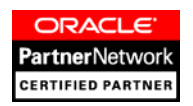

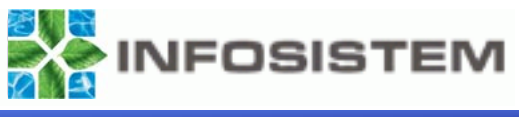

#### ¾ Primjer korištenja exp i imp alata:

exp test/test file=test.dmp log=test.log tables=test rows=yes indexes=no exp test/test file=test.dmp tables=(test,hroug)

imp test/test file=test.dmp fromuser=test touser=test tables=test imp test/test file=test.dmp full=yes

¾ Primjer korištenja exp alata korištenjem datoteke sa parametrima: exp userid=test/test parfile=export.txt

¾ gdje export.txt sadrži: BUFFER=100000FILE=test\_par.dmp LOG=test\_par.log  $FUII = n$ OWNER=testGRANTS=y COMPRESS=y

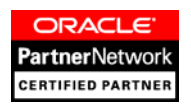

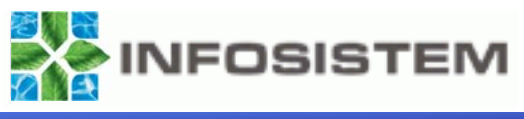

#### ¾ Primjer korištenja expdp i impdp alata:

```
expdp test/test DUMPFILE=testdp.dmp LOGFILE=testdp.log 
DIRECTORY=HrOUG TABLES=test,hroug
```
impdp test/test DUMPFILE=testdp.dmp LOGFILE=testdp.log DIRECTORY=HrOUG TABLES=test,hroug

- ¾ Primjer korištenja expdp alata korištenjem datoteke sa parametrima: expdp userid=test/test parfile=exportdp.txt
- ¾ gdje export.txt sadrži:

DUMPFILE=test\_pardp.dmp LOGFILE=test\_pardp.log  $FIII = n$ DIRECTORY=HrOUGTABLES=test,hroug

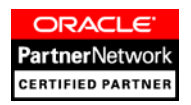

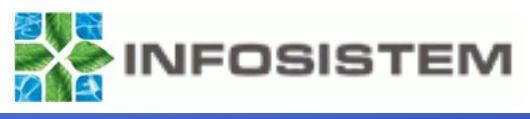

- •Postaviti RECORDLENGTH parametar na najveću vrijednost (64K)
- • Koristiti Direct Path (DIRECT=Y)
	- Na primjer eksport sa parametrom DIRECT=Y i RECORDLENGTH = 65536 može poboljšati performanse eksporta za 50%.
- •Postaviti BUFFER parametar na što veću vrijednost (npr. 2M)
- • Zaustaviti sve nepotrebne aplikacije i servise da bi se oslobodili dodatni resursi
- • Ako nam nisu potrebni svi podaci možemo koristiti parametar QUERY za određivanje skupa podataka koji će se eksportirati, na taj način ćemo ubrzati eksport i smanjiti veličinu dmp datoteke
- $\bullet$  Ako pokrećemo više eksport sesija, onda ih treba postaviti tako da svaka piše po drugom fizičkom disku
- •Ne raditi eksport na NFS mounted filesistemu.

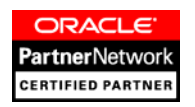

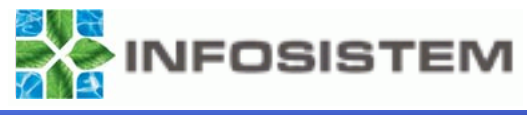

- $\bullet$  Kreirati skriptu koja će kreirati indekse NAKON što zavši import podataka. Nakon kreiranja datoteke napravimo import podataka sa parametrom INDEXES=N, i nakon što import završi možemo pokrenuti skriptu za kreiranje indeksa.
- $\bullet$  Datoteku koja se importira postaviti na različiti fizički disk od diska gdje se nalaze Oracle datafileovi
- $\bullet$ Povećati DB\_CACHE\_SIZE parametar
- $\bullet$ Postaviti LOG\_BUFFER na veću vrijednost i ponovo pokrenuti instancu
- •Zaustaviti arhiviranje redo log datoteka
- $\bullet$  Kreirati veliki tablespace sa velikim rollback segmentom unutra. Sve ostale rollback segmente postaviti offline (izuzev SYSTEM rollback segmenta).
- $\bullet$ Koristiti COMMIT=N u import parametarskoj datoteci
- $\bullet$ Koristiti ANALYZE=N u import parametarskoj datoteci
- $\bullet$ Isključiti logiranje

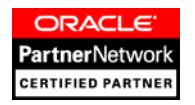

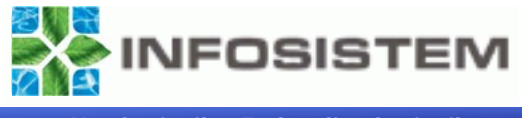

- ¾ Cold ili offline backup je metoda izrade sigurnosne kopije podataka koju je moguće koristiti bez obzira da li se baza nalazi u ARCHIVELOG ili NOARCHIVELOG načinu rada. Jedna od glavnih značajki offline backupa je da se on može raditi jedino pod uvjetom da je baza spuštena na regularni način (SHUTDOWN NORMAL ili SHUTDOWN IMMEDIATE), tj. da je u konzistentnom stanju. Spuštanje baze sa SHUTDOWN ABORT će imati za posljedicu da će datoteke ostati u nekonzistentnom stanju i takav backup neće biti ispravan.
- ¾ Offline backup možemo raditi na više načina:
	- komandama operativnog sustava
	- korištenjem Recovery Managera (RMAN)
	- korištenjem Oracle Enterprise Managera

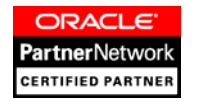

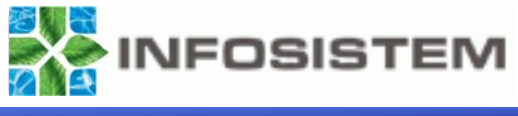

#### ¾Potpuni offline backup sadrži slijedeće datoteke:

- Datafileove
- Kontrolne datoteke
- Parametarski file
- Password file
- $(select name from v$ data file; )$
- $(select name from v$controlfile; )$
- (za Oracle 9i i novije spfile)
- Redo log datoteke  $(select member from v$logfile; )$

¾Dobro je napraviti i backup kontrolne datoteke u trace datoteku

- Pogledati gdje će backup kontolne datoteke biti kreiran (show parameter user dump dest)
- alter database backup controlfile to trace;
- potražiti \*.trc datoteku sa datumom i vremenom kada je napravljen backup kontrolne datoteke
- provjeriti sadržaj trc datoteke unutra treba biti skripta za kreiranje kontrolne datoteke i arhivirati tu datoteku (to je dobro napraviti u slučaju promjene lokacija datoteka i/ili dodavanja novih datafileova)

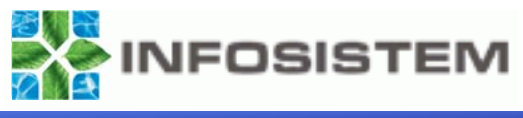

## ¾ PREDNOSTI:

- $\bullet$ Offline backup je jako jednostavna metoda
- Za uspješno izvođenje potrebno je poznavati samo nekoliko komandi operativnog sustava
- Cijeli proces se može automatizirati izradom jednostavnih skripti
- Sve datoteke koje su kopirane dok je baza spuštena su konzistentne, pod uvjetom da je baza spuštena na regularni način.

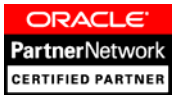

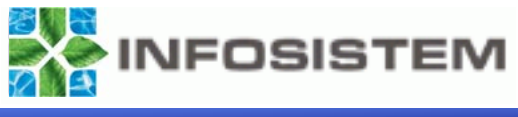

# ¾ NEDOSTACI:

- U poslovnom okruženju gdje baza mora biti online 24x7, ovaj koncept izrade backupa nije prihvatljiv.
- Vrijeme potrebno za izvođenje ovog backupa jako ovisi o veličini baze podataka, broju datafileova i brzini kojom se podaci kopiraju na drugu lokaciju.
- Recovery je dobar jedino u slučaju da nakon backupa nije bilo transakcija na bazi. Nakon vraćanja podataka iz backupa, potrebno je ručno unijeti promjene koje su nastale od izrade backupa, pa do problema sa bazom.

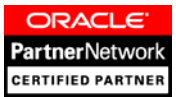

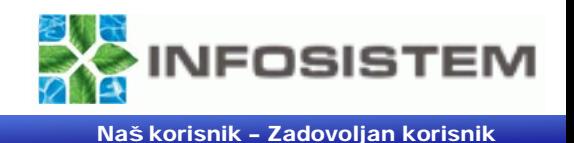

¾ Hot ili online backup je metoda izrade sigurnosne kopije podataka koju je moguće koristiti jedino ako se baza nalazi u ARCHIVELOG načinu rada. Jedna od glavnih značajki online backupa je da se on radi na podignutoj bazi.

#### Online backup možemo raditi na više načina:

- komandama operativnog sustava
- korištenjem Recovery Managera (RMAN)
- korištenjem Oracle Enterprise Managera
- ¾ Potpuni online backup sadrži slijedeće datoteke:
	- Datafileove (select file\_name, tablespace\_name from dba\_data\_files;)
	- Kontrolne datoteke (select name from v\$controlfile;)
	- Parametarski file (za Oracle 9i i novije spfile show parameter spfile)
	- Password file
	- Arhivirane redo log datoteke (select name from v\$arhived\_log;)

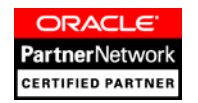

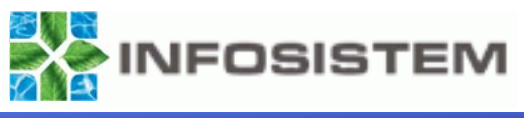

connect / as sysdba

```
alter tablespace SYSTEM begin backup;
```

```
host C:\Oracle\product\10.2.0\bin\ocopy C:\oradata\ORCL\SYSTEM01.DBF 
   D:\SYSTEM01.DBF
```
alter tablespace SYSTEM end backup;

```
alter tablespace USERS begin backup;
```
host C:\Oracle\product\10.2.0\bin\ocopy C:\oradata\ORCL\USERS01.DBF D:\USERS01.DBF

alter tablespace USERS end backup;

alter system switch logfile;

alter database backup controlfile to 'D:\CONTROL01.CTL';

alter database backup controlfile to trace;

```
host copy C:\oradata\ORCL\Archive\*.* D:\Archive
```
exit

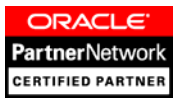

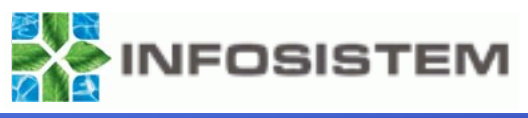

### ¾ PREDNOSTI:

- baza podataka je dostupna za čitanje i za pisanje cijelo vrijeme izrade backupa
- backup se može raditi na nivou tablespace-a ili na nivou datafilea
- •baza podataka je dostupna 24x7
- ovom metodom moguće je izvršiti point-in-time recovery

## ¾ NEDOSTACI:

- skripta za izradu backupa je nešto složenija
- nešto duže vrijeme potrebno za recovery u odnosu na offline backup

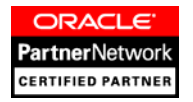

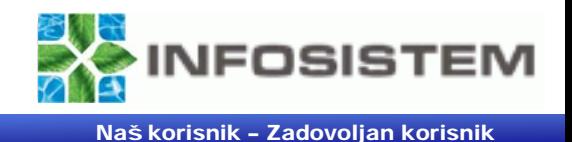

- ¾ Recovery Manager (RMAN) je alat koji dolazi sa Oracle bazom podataka, a namijenjen je za automatizirano izvršavanje backupa i recovery-a baze podataka na disk i/ili traku.
- ¾ RMAN izvršna datoteka nalazi se u %ORACLE\_HOME%\bin direktoriju.
- $\blacktriangleright$  RMAN pojednostavljuje procedure za backup i recovery. Također sadrži mogućnost otkrivanja korumpiranosti blokova podataka i mogućnost arhiviranja samo onih blokova koji su doživjeli promjenu. Skripte koje koristi RMAN možemo spremiti u bazu podataka i tako ih učiniti sigurnijim i dostupnijim, bez potrebe za pisanjem skripti operativnog sustava. Jedna od važnih karakteristika RMAN-a je da će on automatski uključiti sve datoteke baze podataka i na taj način ukloniti mogućnost ljudske pogreške.
- ¾ Naravno ni RMAN nije savršeni proizvod, i on ima nekoliko ograničenja. Na primjer, ne može čitati sa trake ili pisati direktno na traku bez dodatnog media management sloja (MML – Media Management Layer). Naravno i za to postoji rješenje u vidu Oracle Secure Backupa ili od nezavisnih proizvođača kao što su npr. Veritas, Omniback, i sl.

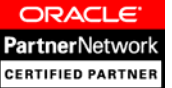

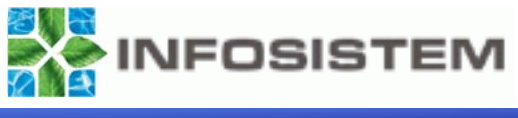

- ¾Mogućnost izrade inkrementalog backupa.
- $\blacktriangleright$  Možemo napraviti popravak datafile-a koji sadrži nekoliko korumpiranih blokova online, bez potrebe za restorom datoteke iz backupa.
- $\blacktriangleright$ Ljudske pogreške su svedene na najmanju moguću mjeru.
- $\blacktriangleright$  Jednostavna komanda, kao na primjer BACKUP DATABASE, može napraviti backup cijele baze podataka, bez potrebe za pisanjem složenih skripti.
- $\blacktriangleright$ Ugrađena mogućnost komprimiranja blokova baze podataka koji su prazni.
- $\blacktriangleright$ Automatiziranje procesa backupa i recovery-a upotrebom RMAN-a.
- ¾Mogućnost provjere ispravnosti backupa.
- $\blacktriangleright$ Binary compression značajno smanjuje veličinu backupa spremljenog na disk.
- $\blacktriangleright$  Ako koristimo recovery catalog, možemo spremiti backup i recovery skripte direktno u njega.
- $\blacktriangleright$ mogućnost simulacije izvođenja backupa i restora.
- $\blacktriangleright$ RMAN omogućava izradu tzv. image copies
- $\blacktriangleright$  RMAN se može jednostavno integrirati sa third-party media management produktima za izradu backupa na trake.
- $\blacktriangleright$ U Oracle verziji 10g RMAN je integriran sa OEM
- ¾mogućnost jednostavnog kloniranja baze podataka i održavanje standby baze.

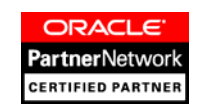

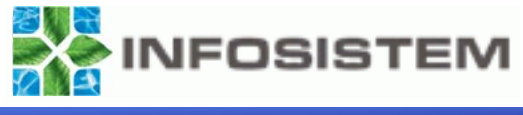

- ¾ Korisnicima Oracle baze podataka verzije 10g, Oracle preporučuje konfiguriranje i korištenje flash recovery area (FRA) kao pretpostavljene (default) lokacije za pohranu svih datoteka koje su potrebne za backup i uspješan povrat podataka. Jedan od prvih koraka je kreiranje backup/recovery strategije i konfiguriranje flash recovery areae.
- ¾ Flash recovery area nije obavezna, ali se preporučuje njeno konfiguriranje i korištenje. Neke mogućnosti Oracle backupa i recovery-a, kao npr. Oracle Flashback Database, zahtijevaju korištenje flash recovery area.
- ¾ Da bismo omogućili automatsko izvođenje backupa i recovery-a, moramo osigurati dovoljno prostora na disku, postaviti najveć<sup>u</sup> moguću veličinu flash recovery area, i reći Oracleu koliko dugo želimo čuvati backupe. Oracle tada upravlja backupima, uključujući archive log datoteke, kontrolne datoteke i ostale datoteke.

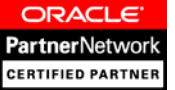

### **FlashRecovery AREA FlashRecovery AREA**

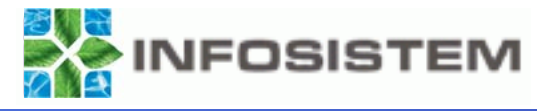

Naš korisnik – Zadovoljan korisnik

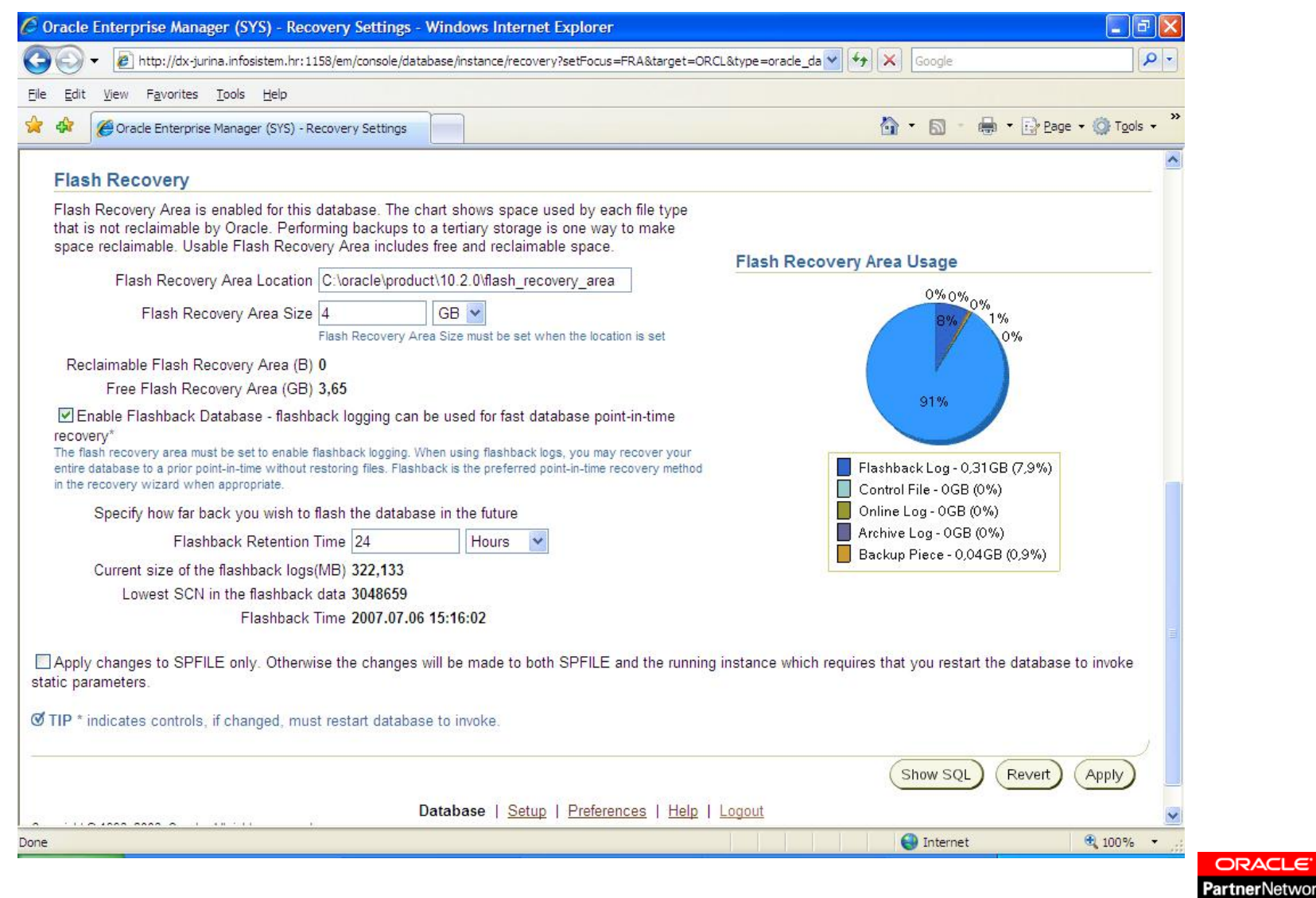

letwork

**CERTIFIED PARTNER** 

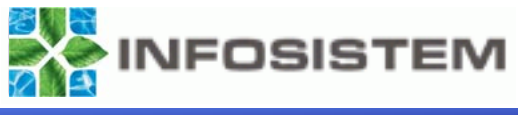

#### $\blacktriangleright$ Prednosti Flash Recovery Area

- centralno mjesto za spremanje datoteka
- omogućuje automatsko upravljanje prostorom na disku
- značajno ubrzava izvođenje backup i restore operacija
- sigurnosne kopije podataka su sigurnije
- datoteke kojima istekne period valjanosti se automatski brišu
- ¾ Idealno bi bilo kada bi se u flash recovery areai držali slijedeći podaci:
	- potpuni backup svakoga datafilea
	- inkrementalni backupi
	- kopija kontrolne datoteke
	- sve arhivirane redo log datoteke koje su potrebne za za media recovery
	- online redo log datoteke
	- trenutna kontrolna datoteka
	- Flashback logovi

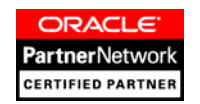

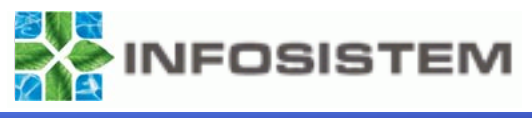

- $\blacktriangleright$  Postoji nekoliko načina na koje možemo kreirati flash recovery area:
	- Prilikom kreiranja baze podataka korištenjem Database Creation Assistant (DBCA)
	- Konfiguriranje flash recovery area sa dva dinamička parametra (DB\_RECOVERY\_FILE\_DEST i DB\_RECOVERY\_FILE\_DEST\_SIZE).
	- Korištenjem OEM Database Control alata
- ¾ Opis parametara:
	- DB\_RECOVERY\_FILE\_DEST\_SIZE parametar postavlja maksimalnu veličinu flash recovery area
	- DB\_RECOVERY\_FILE\_DEST parametar sadrži lokaciju na disku gdje se nalazi flash recovery area. U svakoj ozbiljnoj produkcijskoj bazi potrebno je flash recovery area postaviti na drugi fizički disk u odnosu na smještaj datoteka sa podacima.

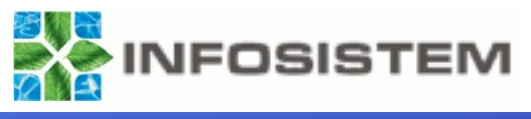

¾ Ovo je primjer kako se postavljaju parametri u init.ora datoteci:

DB\_RECOVERY\_FILE\_DEST\_SIZE = 10G DB\_RECOVERY\_FILE\_DEST = 'F:\ORACLE\flash\_recovery\_area'

¾ Ove parametre možemo postavljati i mijenjati dinamički korištenjem komande ALTER SYSTEM:

SQL> ALTER SYSTEM SET DB\_RECOVERY\_FILE\_DEST\_SIZE = 10G; SQL> ALTER SYSTEM SET DB\_RECOVERY\_FILE\_DEST = 'F:\ORACLE\flash\_recovery\_area';

- ¾ Dobro je znati da Oracle neće odmah alocirati dodijeljeni prostor za flash recovery area, već je to maksimalni prostor koji se može alocirati.
- ¾ Kako ćemo isključiti korištenje flash recovery area? Vrlo jednostavno, postavljanjem vrijednosti parametra DB\_RECOVERY\_FILE\_DEST na blank ('').

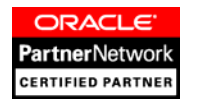

## **RECOVERY RECOVERY**

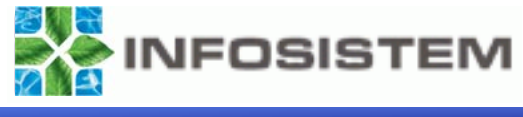

- ¾ Kada dođe do problema sa bazom, vrlo važno je znati kako i na koji način ćemo napraviti recovery Oracle baze bez gubitka naših podataka, ili u krajnjem slučaju sa minimalnim gubitkom. Svaki dobar DBA će, nakon dojave o problemu sa nekom bazom, najprije napraviti potpuni backup zatečenog stanja. To je jako važno jer, ako slučajno nismo dobro procijenili metodu za vraćanje podataka, može nam se dogoditi da nepotrebno i nepovratno izgubimo podatke.
- ¾ Postoji čitavi niz metoda za vraćanje podataka, ovisno o tome da li baza radi u ARCHIVELOG ili NOARCHIVELOG načinu rada. Zatim odabir odgovarajuće metode ovisi i o vrsti nastaloga problema. Nije svejedno da li smo izgubli temporary tablespace ili smo izgubili tablespace sa podacima, isto tako bitna je razlika gubitak kontrolne datoteke ili gubitak online redo log datoteke. Za većinu scenarija koji nam se mogu dogoditi postoje već gotove "kuharice" u Oracle literaturi ili na Metalinku. Zbog ograničenog vremena ja ih neću podrobnije opisivati.
- ¾ Recovery možemo podijeliti na dvije osnovne grupe:
	- potpuni (complete) recovery
	- nepotpuni (incomplete) recovery

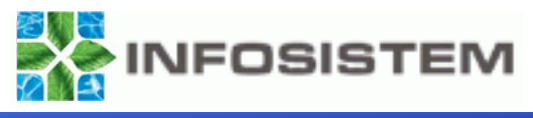

### ¾ **Postoje četiri metode za vraćanje podataka bez gubitka informacija**:

- 1. Vraćanje zatvorene baze
- 2. Vraćanje otvorene baze, inicijalno otvorene
- 3. Vraćanje otvorene baze, inicijalno zatvorene
- 4. Vraćanje datafile-a bez backupa

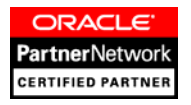

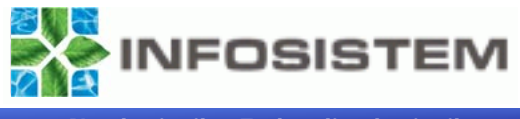

- ¾ Ova metoda se može generalno koristiti sa RECOVER DATABASE ili RECOVER DATAFILE komandama u slučajevima kada:
	- Baza podataka ne radi u režimu 24 x 7.
	- Vraćanje datoteke odnosi se na system ili rollback segment tablespace.
	- Cijela baza, ili glavni datafileovi zahtijevaju recovery.

#### $\triangleright$ Procedura:

- Vratiti oštećenu datoteku iz backupa (najnovijeg kojega imamo)
- Pokrenuti instancu u MOUNT načinu i napraviti recover datafile-a
- Nakon toga će se aplicirati sve potrebne redo log datoteke
- Kada je recovery procedura završena, svi podaci su sinhronizirani.
- Otvoriti bazu podataka.
- ¾ Ako postoji velika količina arhiviranih redo log datoteka koje treba aplicirati, zgodno je koristiti opciju za automatsko korištenje arhiviranih redo log datoteka.

SQL> set autorecovery on SQL> recover database;

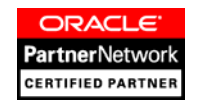

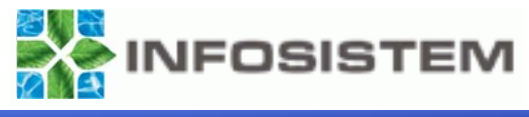

- ¾ Ova metoda povratka podataka može se generalno koristiti kada imamo neku od slijedećih situacija:
	- • Korumpiranost datoteke, gubitak datoteke ili kvar diska koji ne rezultiraju padom baze podataka
	- • Baza podataka je u režimu 24 x 7. Vrijeme koje baza podataka nije raspoloživa mora biti svedeno na najmanju moguću mjeru
	- $\bullet$  Datoteke nad kojima se radi recovery ne odnose se na system ili rollback tablespace
- $\blacktriangleright$  Procedura:
	- •Potrebno je utvrditi koji datafile je offline
	- •Vratiti oštećenu datoteku iz backupa (najnovijeg kojega imamo)
	- • Upotrijebiti komande RECOVER ili ALTER DATABASE RECOVER za apliciranje svih potrebnih arhiviranih redolog datoteka
	- • Kada je recovery procedura završena, svi podaci su sinhronizirani. Sada treba postaviti datafile online.

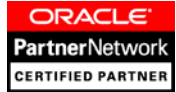

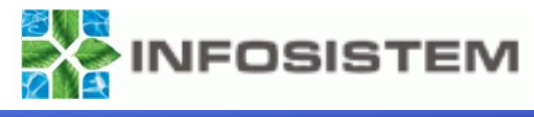

- ¾ Ova metoda povratka podataka može se generalno koristiti kada imamo neku od slijedećih situacija:
	- •Kvar na hardveru i/ili disku je izazvao pad sustava
	- • Baza podataka je u režimu 24 x 7. Vrijeme koje baza podataka nije raspoloživa mora biti svedeno na najmanju moguću mjeru
	- $\bullet$  Datoteke nad kojima se radi recovery ne odnose se na system ili rollback tablespace
- $\blacktriangleright$  Procedura:
	- •Startati bazu sa STARTUP MOUNT
	- •Postaviti datoteku koja nedostaje offline
	- •Otvoriti bazu podataka
	- •Vratiti oštećenu datoteku iz backupa (najnovijeg kojega imamo)
	- • Upotrijebiti komande RECOVER ili ALTER DATABASE RECOVER za apliciranje svih potrebnih arhiviranih redolog datoteka
	- Kada je recovery procedura završena, svi podaci su sinhronizirani. Sada treba •postaviti datafile online.**PartnerNetwork CERTIFIED PARTNEL**

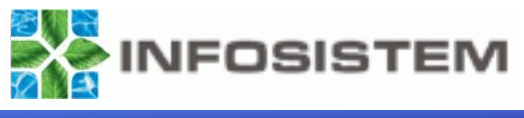

- $\blacktriangleright$  Ova metoda povratka podataka može se generalno koristiti kada imamo neku od slijedećih situacija:
	- Kvar na disku ili ljudska pogreška su rezultirali gubitkom datafile-a koji nije nikada bio predmet backupa
	- Postoje sve arhivirane redo log datoteke od vremena kada je datafile kreiran
	- $\bullet$  Datoteke nad kojima se radi recovery ne odnose se na system ili rollback tablespace
- $\blacktriangleright$  Procedura:
	- • Ako je baza zatvorena, startati je sa STARTUP MOUNT, utvrditi koja datoteka je izgubljena
	- •Postaviti datoteku koja nedostaje offline
	- $\bullet$ Potrebno je kreirati novi datafile
	- $\bullet$  Upotrijebiti komande RECOVER ili ALTER DATABASE RECOVER za apliciranje svih potrebnih arhiviranih redolog datoteka (recover tablespace USERS;)
	- • Kada je recovery procedura završena, svi podaci su sinhronizirani. Sada treba postaviti datafile online.

ORACLE **PartnerN**etworl **ERTIFIED PARTNEL** 

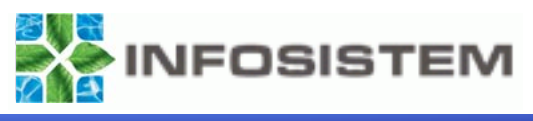

- $\blacktriangleright$  Metode povratka podataka u zadanu točku vremena (point-in-time), prije vremena pogreške, je moguće provoditi samo ako baza podataka radi u ARCHIVELOG modu. Kod korištenja ovih metoda svjesno ćemo odbaciti neke transakcije koje su nastale nakon vremena u koje vraćamo bazu.
- $\blacktriangleright$  Oracle verzija 10gR2 nam tu donosi mnoga poboljšanja preko mogućnosti FlashDatabase.
- $\blacktriangleright$  Nepotpuni povratak podataka možemo koristiti kada imamo neki od ovih razloga:
	- pogreška korisnika
		- obrisanje važne tablice
		- o upisani su pogrešni podaci u tablicu i napravljen je commit
	- • potpuni recovery nije uspio jer je neka od arhiviranih redo log datoteka izgubljena
	- •gubitak svih kontrolnih datoteka
	- •gubitak svih nearhiviranih redo log datoteka i datafile-a.

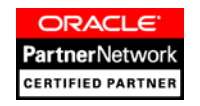

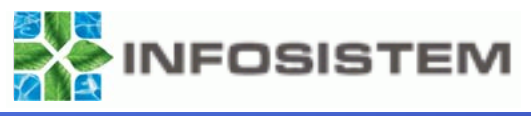

#### ¾ **Vrste nepotpunog povratka podataka:**

- •Time-based recovery
- $\bullet$ Cancel-based recovery
- •Recovery korištenjem kopije kontrolne datoteke
- •Change-based recovery
- ¾Primjeri nepotpunog povratka podataka:

SQL> recover database until cancel;

SQL> recover database

2 until time '2007-07-12:14:25:30';

SQL> recover database

- 2 until time '2007-07-12:14:25:30'
- 3 using backup controlfile;

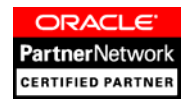

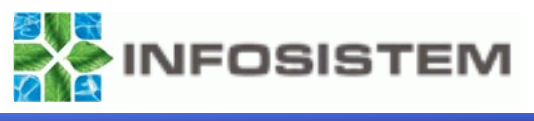

- ¾ Postoji još načina na koje možemo napraviti recovery naše baze podataka u prošlost. Jedna vrlo zanimljiva mogućnost zove se Flashback Database. Da bi mogli uključiti ovu mogućnost moramo imati uključen i podešen Flash Recovery Area. Jako zgodna mogućnost Flashback Database je mogućnost vraćanja baze podataka u točku vremena bez kopiranja datoteka iz backupa. Možemo podesiti vrijeme koje će se podaci čuvati, tj. koliko daleko u prošlost se možemo vratiti bez posezanja za backupom. Flashback Database radi na nekoliko nivoa: row, table i database.
- ¾Primjer upotrebe Flashback Database:

SQL> FLASHBACK TABLE table\_name TO BEFORE DROP;

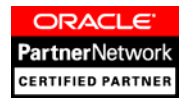

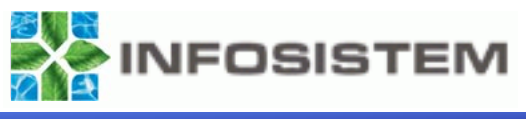

- ¾ Naravno, ako imamo backup zatečenog stanja i niti jedna nama poznata metoda ne da zadovoljavajući rezultat, važno je znati da nije baš sve izgubljeno. Oracle je, za potrebe Oracle Supporta, razvio poseban alat nazvan **DUL (Data UnLoader)**. Ovaj alat može čitati offline datafileove i spremiti podatke u SQL\*Loader ili export dump datoteke. Nikada ne smijemo zaboraviti na izradu i testiranje backupa, jer ovaj način spašavanja podataka je stvarno ona zadnja nada, a uz to spašavanje podataka na ovaj način je prilično skupo.
- ¾ Isto tako postoje i neki alati nezavisnih proizvođača kao što je na primjer: DUDE (Database Unloading by Data Extraction). Njegova namjena je ista kao i namjena Oracle DUL alata.
- ¾ Oracle DUL ne vodi brigu oko rollback segmenata, korumpiranih blokova, itd., i njegovo korištenje ne može garantirati da su svi podaci logički ispravni. Ali ako nam je to jedini način za spasiti važne podatke, onda smatram da vrijedi pokušati.

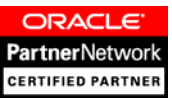

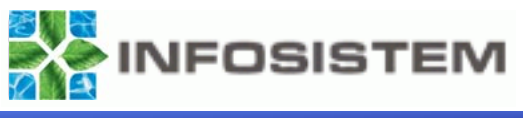

- ¾ Postoji još nekoliko metoda za vraćanje podataka iz neispravne baze u život. Uz dosta veliki broj parametara koje koristimo u svakodnevnom radu sa bazama, postoje i tzv. skriveni parametri koji se razlikuju po tome što započinju sa .
- ¾ Parametri koji nam mogu biti od pomoći su:
	- •ALLOW\_READ\_ONLY\_CORRUPTION. Omogućava nam otvaranje baze bez obzira što postoji korumpiranost datafileova.
	- \_ALLOW\_RESETLOGS\_CORRUPTION. Ovo može biti jedini način za pokretanje baze podataka iz backupa koji je napravljen bez stavljanja tablespaceova ili datafileova u backup mod.
	- \_CORRUPTED\_ROLLBACK\_SEGMENTS. Jedini način pokretanja •baze sa korumpiranim public rollback segmentom je upravo uz pomoć ח ומפח ovoga parametra.PartnerNetworl

**ERTIFIED PARTNE** 

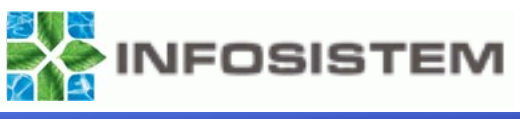

- ¾ Kako podići bazu i spasiti podatke iz nje u slučaju gubitka arhivirane ili online redo log datoteke?
- ¾Parametar koji ćemo koristiti je \_allow resetlogs corruption = true.
- $\blacktriangleright$  Koraci:
	- •Napraviti "SHUTDOWN NORMAL"
	- •Postaviti parameter u init.ora datoteku
	- •Napraviti "STARTUP MOUNT" i nakon toga "ALTER DATABASE OPEN RESETLOGS;"
	- • Ako baza pita za recovery, koristiti UNTIL CANCEL vrstu recoverya i primijeniti sve raspoložive arhivirane i online redo log datoteke, tada prekinuti postupak i ponovo pokrenuti komandu "ALTER DATABASE OPEN RESETLOGS;"
	- $\bullet$ Pričekati nekoliko minuta da Oracle napravi njemu potrebna sortiranja
	- •Napraviti "SHUTDOWN NORMAL"
	- •Obrisati parametar \_allow\_resetlogs\_corruption iz init.ora datoteke
	- •Napraviti normalni "STARTUP" baze i provjeriti greške u ALERT.LOG datoteci
	- •Napraviti export podataka
	- •Rekreirati cijelu bazu podataka.

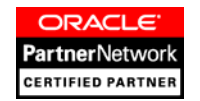

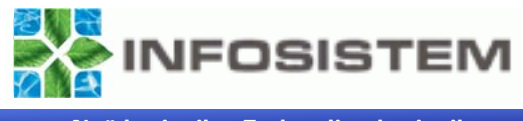

- ¾ za miran san administratora baze podataka odabrana metoda backupa nije od presudne važnosti
- ¾dokumentirati backup i recovery procedure
- ¾povremeno testirati backupe
- ¾ u slučaju problema sa bazom najprije napraviti full offline backup
- ¾ ako ni jedna metoda ne da zadovoljavajuće rezultate, na raspolaganju imamo Oracle Support

**Želio bi da svi ovdje zapamtimo da je dobar elio bi da svi ovdje zapamtimo da je dobar backup, jedino onaj backup iz kojega backup, jedino onaj backup iz kojega**  možemo vratiti naše podatke ili podatke **naših korisnika! ih korisnika!**

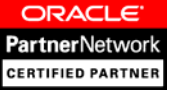

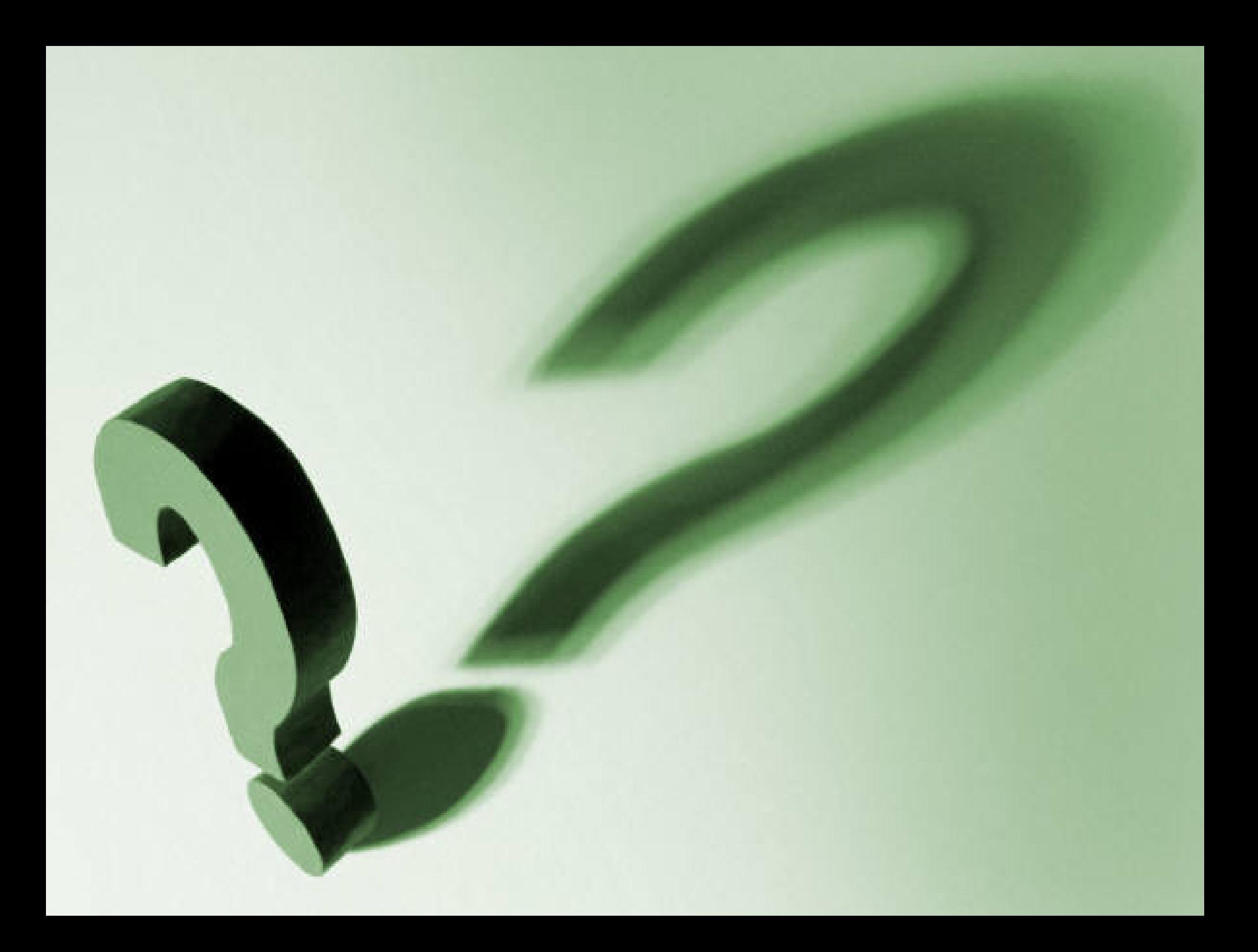